Product Brochure

# **Anritsu**

For MD8470A Signalling Tester

Multi-cell Network Simulator MX847016A

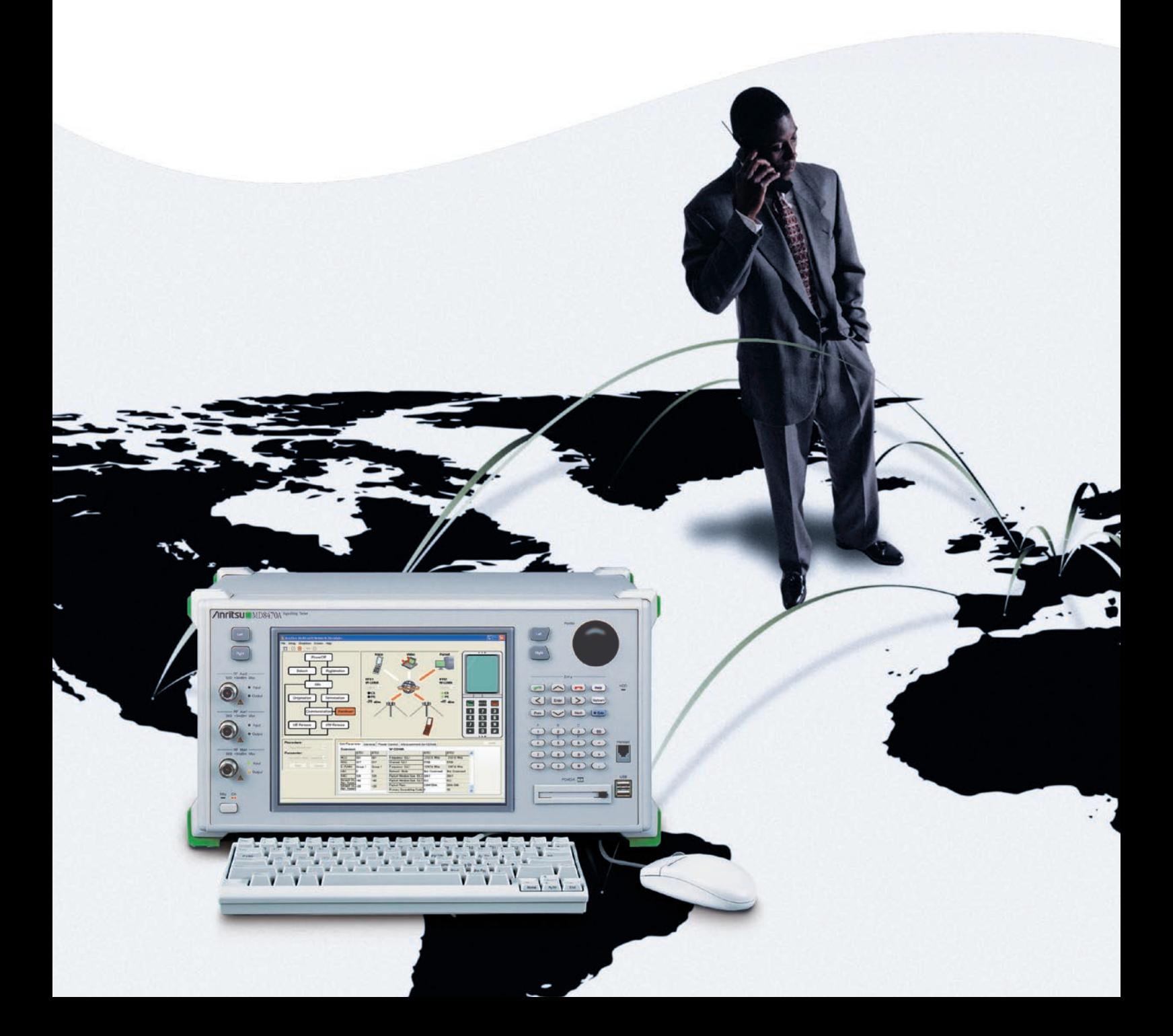

**Mobile Terminal Service Quality and Call Connectivity Tests during Handover**

Following the sudden worldwide expansion in 2/2.5G GSM/ GPRS/ EGPRS, rollout of next-generation 3/3.5G W-CDMA/ HSDPA/ HSUPA mobile communication standards is starting in earnest. This complex mixture of 2/2.5/3/3.5G mobile networks increases the need for assured service quality and call connectivity as mobile terminals move between base-station cells.

Moreover, the general testing and verification phase of mobile terminals requires effective solutions for performing service quality, call connectivity and stability tests at handover between cells, while field tests must assure roaming services between multiple carriers in different countries.

Anritsu's MX847016A Multi-cell Network Simulator (MNS) simulates an interactive 2-cell environment for W-CDMA/ HSDPA/ HSUPA, and GSM/GPRS/EGPRS mobile networks with an easy-to-use graphical user interface (GUI) for setting the network parameters to test mobile handover and cell selection/reselection functions.

Installing the MX847016A option in one MD8470A offers a personal benchtop environment for verifying handover and cell selection/reselection functions in a 2-cell environment emulating most of the world's main mobile communication standards. Service quality, call connectivity, stability, etc., during handover are all easy to verify with high repeatability using this cost-effective test solution.

### **Key Multi-cell Network Simulator Applications**

- Verify mobile terminal service quality and call connectivity at handover
- Verify roaming services between national carriers
- Perform pre-verification before field tests
- Perform comprehensive verification at integration tests of UMTS terminals
- Evaluate throughout performance at switching between cells supporting different data rates, as well as mobile terminal user interface (UI)
- Verify call connectivity by simulating various carrier networks

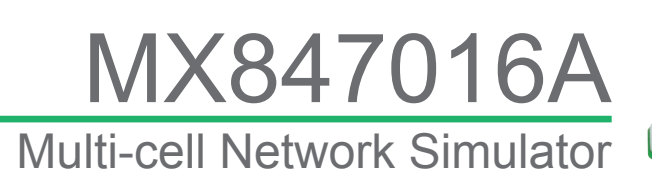

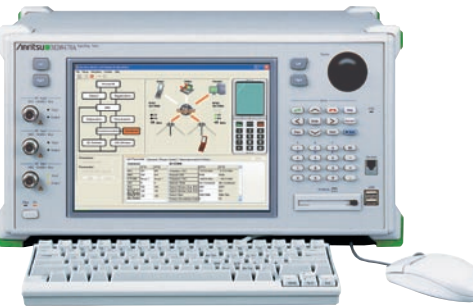

# **Simulates Interactive 2-cell Environment**

**MX847016A Multi-cell Network Simulator (MNS)**

The MNS software application runs on the MD8470A to simulate an interactive 2-cell environment. Since the bearer starts in response to requests from the mobile terminal connected to the MD8470A, call processing for each service type is achieved easily in a 2-cell environment. Tests of handover as the mobile terminal moves between cells as well cell selection and reselection to register with a suitable cell can be performed. The GUI-based operations set various network and communication parameters flexibly using system configuration settings for two base stations, cell parameter settings for up to 10 cells and test condition settings for cell switching.

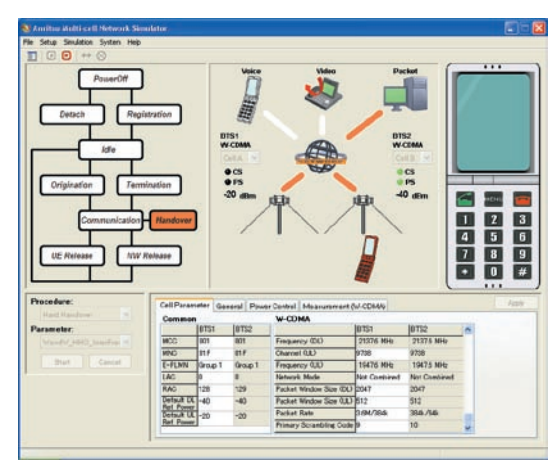

MNS (Multi-cell Network Simulator)

#### **Features**

# **Small Footprint Platform Supporting World Networks**

One MD8470A with this software supports a 2-cell test environment for the GSM/GPRS/EGPRS and W-CDMA/HSDPA/ HSUPA communication standards worldwide. Even foreign services and bearers can be tested easily at the benchtop. Verifying mobile terminal operation during handover between cells at the early development stage helps cut field test workloads and post-installation troubleshooting.

# **Stable, Reproducible Test Environment**

Unlike live networks that are influenced by various external factors, the MD8470A is a stable, high-reproducibility test environment. Specifying each communications condition and cell switching parameter allows users to easily verify service quality, call connectivity, and stability during handover between cells at any timing. The MNS offers a stable test environment with high reproducibility and allows users to test subscribers' mobile terminal operations easily. Moreover, protocol logs saved during testing help with later debugging.

### **Easy Handover and Roaming Simulation**

Various network parameters for target cells, such as MCC/MNC/ LAC/RAC, bands, communication standards, and data rate, can be set freely by GUI operations. Call connectivity tests at handover between cells as well as roaming tests between national carriers are simulated to troubleshoot mobile terminal problems easily without needing to write complex test scripts. Simplified system settings help support high-efficiency testing.

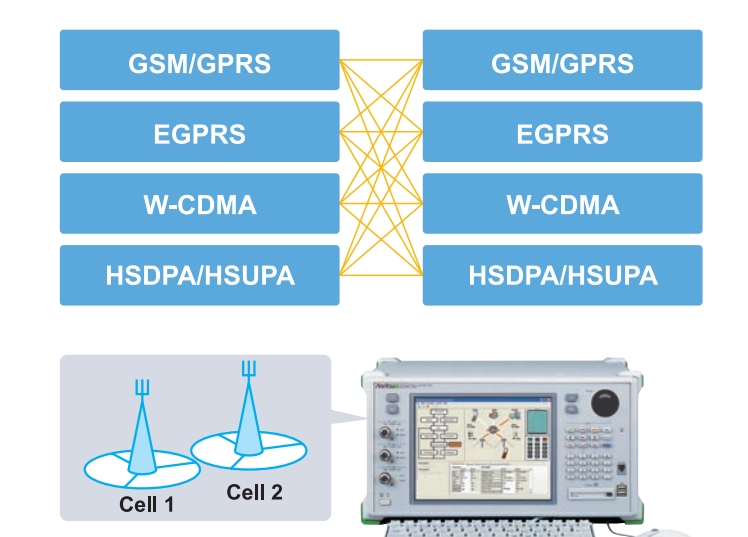

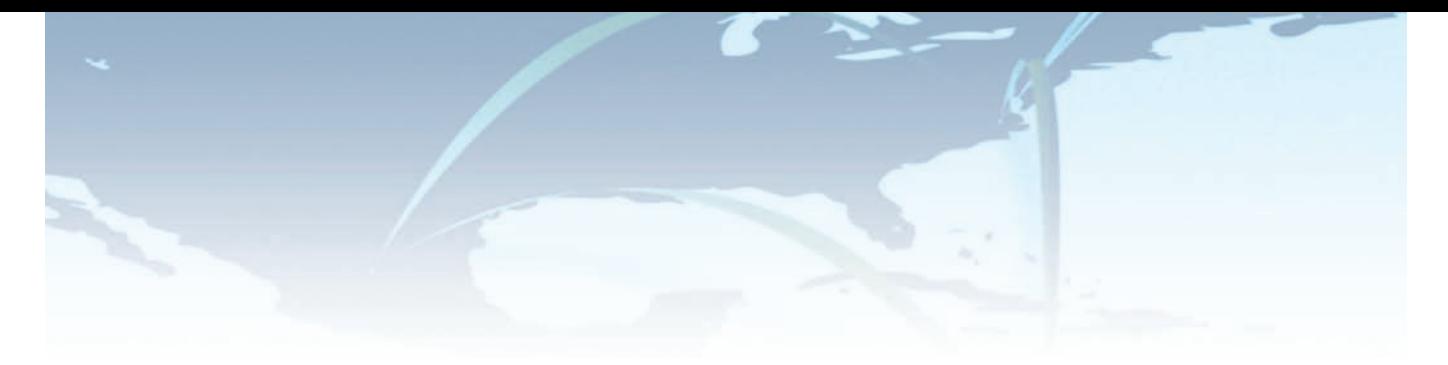

### **Cell Selection, Reselection & Handover Tests**

The MNS performs cell selection, reselection and handover tests. In addition to roaming verifications when moving between different national carriers, the MNS can also verify the quality of high-speed packet-based multimedia services by installing the MX847010A-01 EGPRS Software, MX847010A-11 HSDPA Software, and MX847010A-12 HSUPA Software options. Since one MD8470A with these software options closely emulates the real service environment, it greatly improves work efficiency at pre-verification of field tests.

#### **W-CDMA/HSDPA/HSUPA (2-Cell)**

- Cell Selection
- Cell Reselection
- Handover Soft Handover Inter-frequency Hard Handover Intra-frequency Hard Handover Voice Call (AMR: Handset, Loopback) Video Call (Loopback) Packet Call (DL384k/UL64k to DL7.2M/UL2.0M) Multi-call (Voice + Packet, Video + Packet)

#### **GSM/GPRS/EGPRS (2-Cell)**

- Cell Selection
- Cell Reselection
- Inter-frequency Hard Handover Voice Call (EFR/FR\* /HR\* /AMR: Handset, Loopback) Packet Call (GPRS, EGPRS)

\*: FR/HR only support Loopback

#### **W-CDMA/HSDPA/HSUPA, GSM/GPRS/EGPRS (2-Cell/InterRAT)**

- Cell Selection
- Inter-system Cell Reselection
- Inter-system Handover
- Voice Call\* (W-CDMA ⇔ GSM) Packet Call
- (W-CDMA/HSDPA/HSUPA ⇔ GSM/GPRS/EGPRS)
- \*: Voice call only support Loopback

# **Flexible Network Parameter Settings**

#### **Cell Parameter Settings for up to 10 Cells**

Using the MNS, network parameters can be specified for up to 10 cells (Cell A to Cell J) that can be pre-set as Non-Camping Cells during testing to perform handover and cell reselection. The MNS supports mobile terminal operation verifications at switching to the specified cell. Also, it can be applied to verify measurement of throughput performance according to changes in packet data rate and to evaluate the mobile terminal user interface by performing handover between Cell A: Rel. 5 (Cat. 8) to Cell B: Rel. 5 (Cat. 6) to Cell C: Rel. 99 as an example.

| -3 Cell Passworter Setup                      |                     |                       |                        |                          |                        |                    |  |  |  |
|-----------------------------------------------|---------------------|-----------------------|------------------------|--------------------------|------------------------|--------------------|--|--|--|
|                                               |                     |                       |                        |                          | I Lord<br><b>Basis</b> | Dere:              |  |  |  |
|                                               | <b>Call St</b>      | Call E                | Call F                 | Call OL                  | Call M                 |                    |  |  |  |
| <b>Cummer</b>                                 |                     |                       |                        |                          |                        |                    |  |  |  |
| <b>Standard</b>                               | <b>W-COHA</b>       | <b>GSAVG/FRS</b>      | 0206/5FRS              | <b>GSM/GPRS</b>          | GOM/SPRS               | <b>GENVERY</b>     |  |  |  |
| Exp                                           | ici                 | oor                   | <b>DOT</b>             | <b>MX</b>                | ODF                    | <b>con</b>         |  |  |  |
| <b>MVC</b>                                    | in F                | 100                   | 108                    | 100                      | 100                    | 100                |  |  |  |
| Equivalent PLMV Croup                         | <b>Great 1</b>      | <b>Ortode T</b>       | Oraub 1                | Orisp 1                  | Great T                | <b>Group 3</b>     |  |  |  |
| <b>TAX</b>                                    |                     | Ŧ.                    | ¥                      | ×                        | Ŧ                      | Ŧ                  |  |  |  |
| <b>THE</b>                                    | 131                 | 133                   | 721                    | 134                      | <b>T26</b>             | <b>T24</b>         |  |  |  |
| Delauk BL Fel. Power                          | $\overline{48}$     | $\Rightarrow$         | $-41$                  | $-40$                    | $-48$                  | $-40$              |  |  |  |
| <b>Certault UL Part Power</b>                 | -28                 | ×                     | $\overline{a}$         | $\overline{a}$           | a                      | ö                  |  |  |  |
| <b>WICCMA</b>                                 |                     |                       |                        |                          |                        |                    |  |  |  |
| Band                                          | Bay LOCCORD         | <b>Band 1 (FOOTS)</b> | <b>Baut 1 0F102100</b> | <b>Rend 1 410021303</b>  | <b>Basil (F101100)</b> | <b>Band 1 di D</b> |  |  |  |
| Channell (DE)                                 | 10688               | 10713                 | 10000                  | 12000                    | 10713                  | 33713              |  |  |  |
| Fingurery (SL)                                | 2032 6 Mile         | <b>7147-5. Mid-</b>   | <b>21274 Mdr</b>       | 7037.6 Mile              | 2142 K Mile            | 21.47 d. Mil-      |  |  |  |
| Channel S.L.I.                                | 1798                | <b>CM2</b>            | 0738                   | <b>STOP</b>              | 0763                   | coss               |  |  |  |
| Frequency (GL)                                | 15474, MHz          | <b>INSTALMA</b>       | <b>15474 564</b>       | <b>VEAT-6 MILE</b>       | <b>YRED MW</b>         | 1957 6.16          |  |  |  |
| <b>Retwork Mode of Conration</b>              | <b>Not Combined</b> | <b>Rot Conbined</b>   | <b>Not Continued</b>   | <b>Not Gordward</b>      | <b>Net Continet</b>    | <b>Rot Gonbe</b>   |  |  |  |
| <b>Parket worker Saw (21)</b>                 | <b>Btt</b>          | 2547                  | 522                    | 922                      | <b>BIT</b>             | 812                |  |  |  |
| <b>Packet Wedge Sale GLU</b>                  | bla                 | tt.                   | <b>MK</b>              | 256                      | 254                    | <b>DSK</b>         |  |  |  |
| <b>Parket Eate</b>                            | DL304-7166          | <b>EUG-AAVUSBA</b>    | <b>DUBB:/UL6A</b>      | DL3046, TLX.646          | DL308./Ltd-6.          | OLDMA /LB          |  |  |  |
| Primary Scountstow Code                       | 12                  | 13                    |                        | <b>KS</b>                | 11                     | <b>v</b>           |  |  |  |
| <b>GENALDES</b>                               |                     |                       |                        |                          |                        |                    |  |  |  |
| <b>Date</b>                                   | P-00H000            | P-00MB00              | P-00MM                 | P-004600                 | P-1044908              | P-024600           |  |  |  |
| <b>DOMAINAN</b>                               |                     |                       | w                      | n                        | 36                     | ж                  |  |  |  |
| <b>CONFIDENCY (D)</b>                         | 9350 MHz            | <b>2065 MHz</b>       | SE70 MHz               | 9380 MHz                 | SOS 0 Mile             | <b>3400 NHz</b>    |  |  |  |
| <b>CON Frequency (LL)</b>                     | <b>BS4.0 MHz</b>    | <b>BOTO MHz</b>       | 982.0 MHz              | 0930 MHz                 | <b>SS4.0 MHz</b>       | 2053 MHz           |  |  |  |
| <b>TOH ARFOR</b>                              |                     | ĸ                     | an'                    | $\overline{\phantom{a}}$ | sa.                    | m.                 |  |  |  |
| TCH Frequency (EX)                            | <b>GALD MAY</b>     | 3470 MHz              | <b>Scitt Mix</b>       | <b>SEED NHH</b>          | <b>BASO MAH</b>        | <b>BASIC MINU</b>  |  |  |  |
| YCH Frequency (LL)                            | <b>000-0 Miles</b>  | 8070 9844             | 000.5 Mile             | 9000 Mile                | 003.0 MHz              | <b>SER-D INNA</b>  |  |  |  |
| <b>TWO</b>                                    |                     |                       |                        |                          |                        | ×                  |  |  |  |
| <b>BOO</b>                                    |                     |                       |                        |                          |                        | ٠                  |  |  |  |
| <b>Network Mode of Conretion</b>              | <b>Not Cambined</b> | <b>Not Combined</b>   | <b>Not Centined</b>    | <b>Not Denbined</b>      | <b>Not Continued</b>   | <b>Not Conbir</b>  |  |  |  |
| $\overline{11}$ $\overline{4}$ $\overline{4}$ | <b>Call Cold</b>    | $-$                   | in.                    | <b>NPA</b>               | $***$                  | ren.               |  |  |  |

Cell Parameter Setup

#### **Test Condition Settings at Cell Switching**

The MNS Test Parameter Editor function makes it easy to select test types and set cell switching conditions for each test. The simple GUI allows users to configure various condition settings such as power control for Camping Cell/Non-Camping Cell, measurement control for Hard/Soft Handover, and barred cell status and registration timeout setting for Cell Selection/ Reselection.

| Procedure:                                                                            |  |                       | Parameter List                                                              |                                              |   |  |  |  |
|---------------------------------------------------------------------------------------|--|-----------------------|-----------------------------------------------------------------------------|----------------------------------------------|---|--|--|--|
| E-W-CDMA & W-CDMA                                                                     |  | $\boldsymbol{\wedge}$ | WandW HHO InterFreq                                                         |                                              |   |  |  |  |
| -Selection<br>Reselection<br>Hard Handover<br>Soft Handover<br><b>E-GSM &amp; GSM</b> |  |                       | WandW HHO InterFreq Meas<br>WandW HHO IntraFreq<br>WandW_HHO_IntraFreq_Meas |                                              |   |  |  |  |
| General Power Control                                                                 |  |                       | Measurement (W-CDMA)                                                        |                                              |   |  |  |  |
| Measurement Control<br><b>Event Parameters</b><br>Intra Frequency:                    |  | Event Type            | Reporting Constan Hysteresis                                                |                                              |   |  |  |  |
|                                                                                       |  | Event 1A              | 5.                                                                          |                                              |   |  |  |  |
|                                                                                       |  |                       | 5                                                                           | ⊜∣ο                                          |   |  |  |  |
|                                                                                       |  | Event 1B              |                                                                             | Π<br>10                                      |   |  |  |  |
|                                                                                       |  | Event 1C              | _                                                                           | n                                            |   |  |  |  |
|                                                                                       |  | Event 1D              |                                                                             | $\theta$                                     |   |  |  |  |
| Inter Frequency:                                                                      |  | Event Type            |                                                                             | Threshold (own) Threshold (other) Hysteresis |   |  |  |  |
|                                                                                       |  | Event 2A              |                                                                             | 뭐<br>$-30$                                   |   |  |  |  |
|                                                                                       |  | Event 2B              | $-30$                                                                       | 日-30<br>日0                                   |   |  |  |  |
|                                                                                       |  | Event 2C              |                                                                             | 圖。<br>$-30$                                  |   |  |  |  |
|                                                                                       |  | Event 2D              | 咼<br>$-30$                                                                  |                                              | Ō |  |  |  |

Test Parameter Editor

# **Cell Selection Test**

# **Cell Reselection Test**

# **About Cell Selection Test**

When a mobile terminal is switched on, it selects a suitable cell using the PLMN, barred conditions, downlink signal level, etc., of each cell and then tests registration with that cell. The test for confirming that the mobile terminal selects a suitable cell is called the Cell Selection Test.

### **Cell Selection Test**

The MNS allows users to configure various conditions such as a suitable cell where registration should be performed, downlink power level, barred cell status for each cell as BTS1 and BTS2. This supports simple verification of whether a suitable cell is selected at registration after power-on.

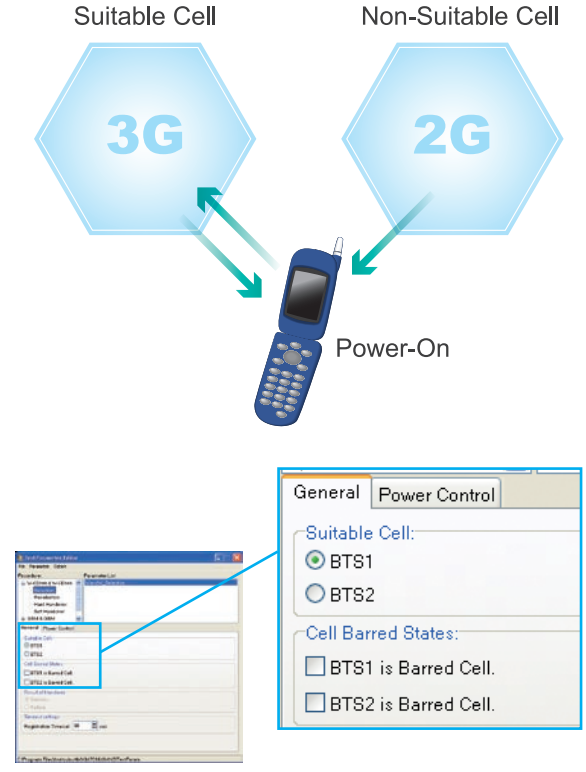

#### **Registration Timeout Setting**

The wait time of the message (W-CDMA; RRC Connection Request, GSM: CHANNEL REQUEST) sent by the mobile terminal can be specified from 30 to 120 s when registration is performed for the cell selection/ reselection test.

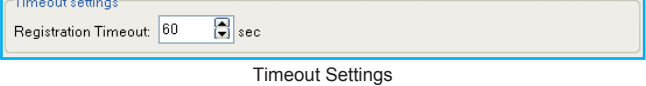

# **About Cell Reselection Test**

If the mobile terminal cannot use the service after completing registration, it may sometimes change the suitable cell depending on the barred conditions and downlink signal level of each cell. In this case, the mobile terminal reselects a suitable cell based on the E-PLMN List, and PLMN, barred conditions and downlink signal level of each cell and then tests registration again with that new cell. The test for confirming that the mobile terminal reselects a suitable cell is called the Cell Reselection Test.

### **Cell Reselection Test**

After registration is completed, the power [dBm] when the downlink signal starts, the final targeted power [dBm], the power change steps [dB] and the power step change period [s] as well as the barred cell status can all be set for each cell of BTS1 and BTS2. This supports simple verification of whether a suitable cell is reselected after registration.

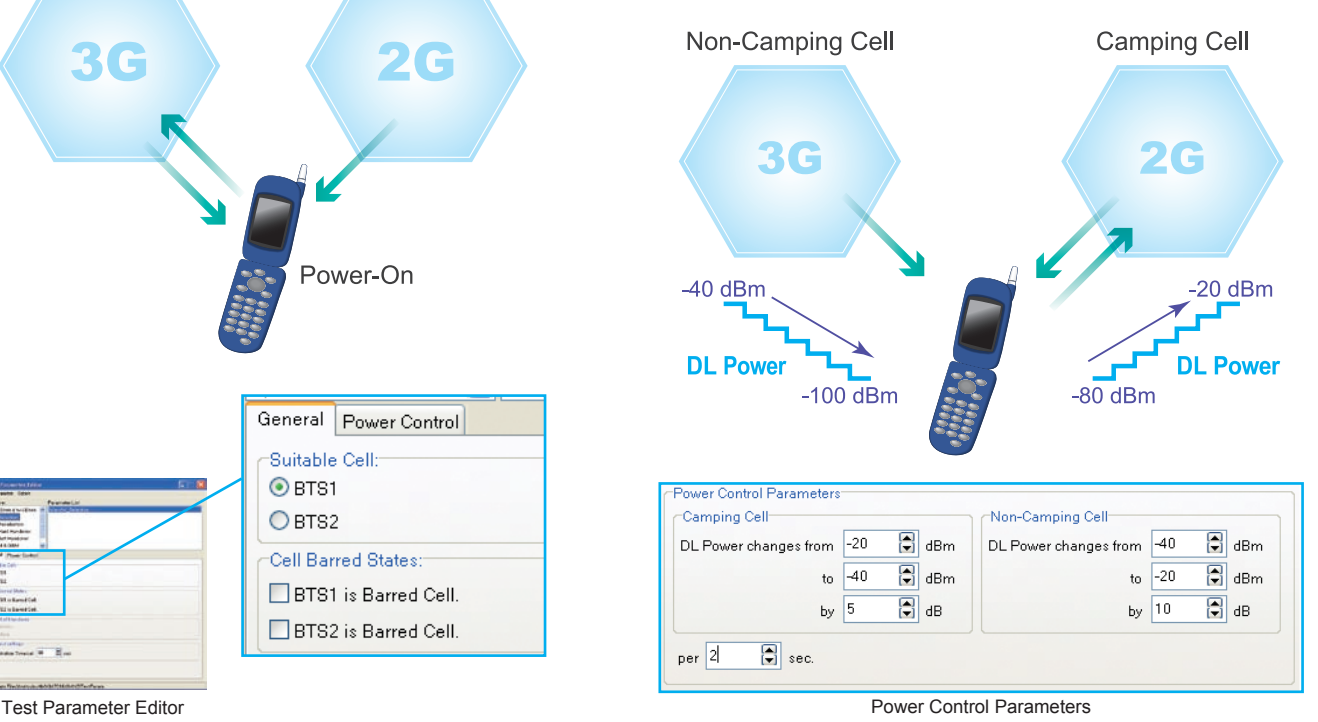

Furthermore, since cell parameters including MCC/MNC/LAC/RAC and Band can be preset for up to 10 cells (Cell A to Cell J), a test environment that emulates roaming between national carriers is easily configured. Using the MNS to perform effective debugging before field tests helps to cut post-installation troubleshooting workloads.

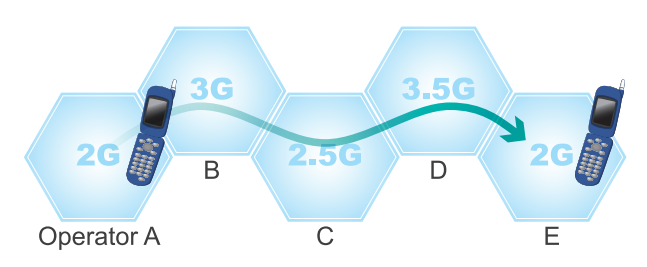

# **Handover Test**

# **About Handover Test**

When a mobile terminal is using a service, it sometimes switches to another cell depending on changes in the downlink signal level. The mobile terminal reselects the suitable cell using the downlink signal level and tries to continue the service while switching to the new cell according to instructions from the network. The test for confirming that the mobile terminal can maintain service while switching between cells is called the Handover Test.

# **Handover Reliability Test**

The MNS tests whether the call connection (voice call, video call, packet call, multi-call) can be maintained in an environment where handover occurs repeatedly. Switching between pre-set cells is performed according to the cell parameters so the mobile terminal call connection reliability and stability can be tested efficiently, helping debugging before field tests and lightening post-installation troubleshooting workloads.

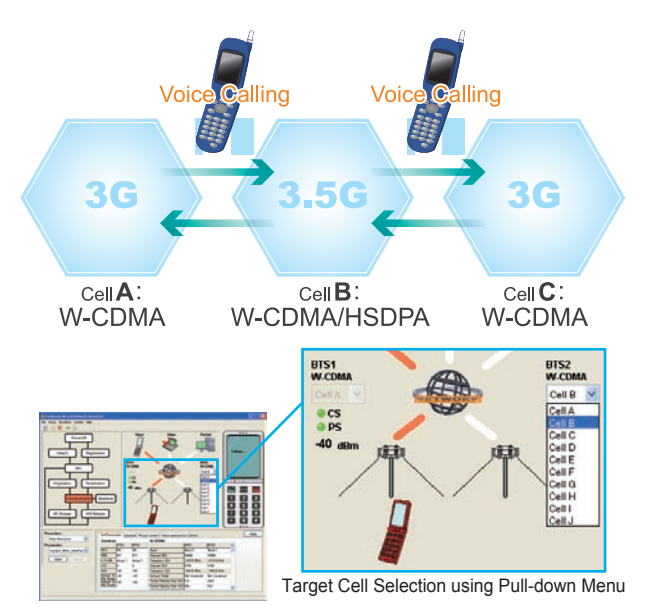

#### **Setting Non-Camping Cell Parameters during Testing**

The Details Setting Field is used to display and edit the network parameters and test settings for each selected cell. The MCC/MNC/ LAC/RAC and Band, packet data rate, Power Control, and Measurement Control settings can all be easily changed during testing to increase test work efficiency.

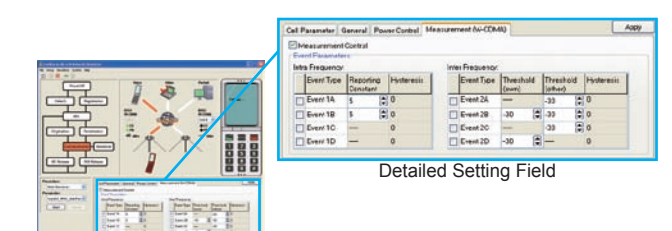

#### **Remote Control Interface**

The MNS supports remote control using the dedicated functions of the MX847010A external control library (RmtSvcLib.dll), making it easy to configure an automated test system by calling the API from external applications.

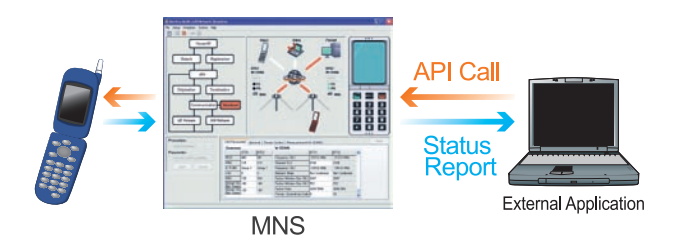

### **Network Service Selection Test**

The MNS can be used to test whether the mobile terminal switches as intended when performing network service selection during voice call, packet call, and multi-calling. In addition, the throughput performance at switching to a cell supporting a different packet rate can be tested along with evaluation of the mobile terminal user interface.

(Examples)

- Switching to different packet rate cell during multi-call  $(HSDPA/3.6M + Voice \rightarrow W-CDMA/384k + Voice)$
- Switching to different voice codec cell during GSM voice call  $(GSM/AMR \rightarrow GSM/EFF)$
- Switching to W-CDMA cell during HSDPA packet call
- Switching to EGPRS cell during HSDPA packet call

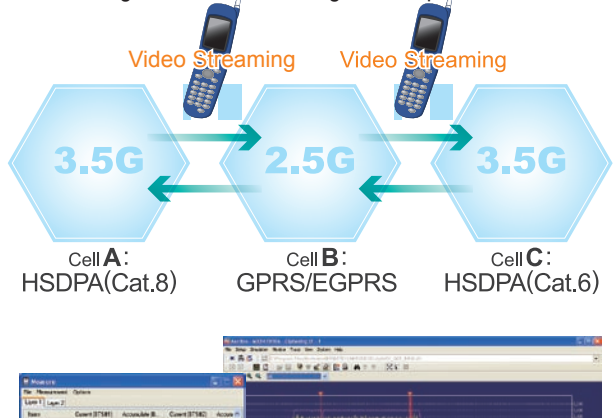

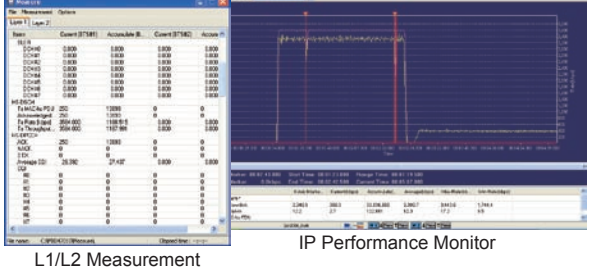

# **MX847016A Multi-cell Network Simulator (MNS)**

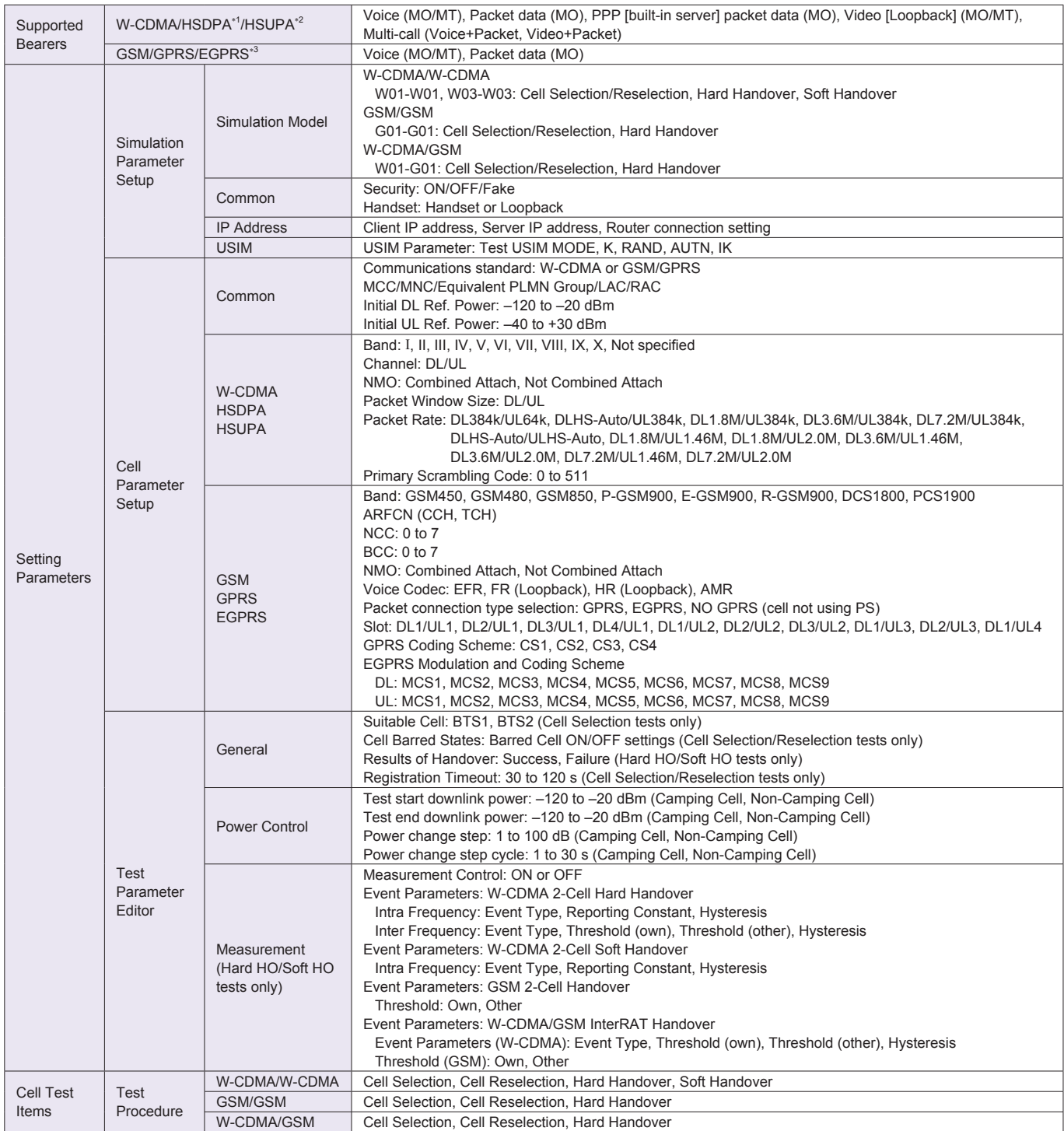

\*1: MX847010A-11: HSDPA Software option separately required

\*2: MX847010A-12: HSUPA Software option separately required

\*3: MX847010A-01: EGPRS Software option separately required

# **Configurations**

# **MX847016A Multi-cell Network Simulator**

The MNS software simulates interactive base station operations for a 2-cell W-CDMA/W-CDMA, GSM/GSM, and W-CDMA/GSM environment to support cell selection, cell reselection and handover tests for each service. The easy-to-use GUI supports simple setting of network parameters without needing to create complex test scripts.

# **MD8470A Signalling Tester**

The MX847016A Multi-cell Network Simulator test functions vary according to the MD8470A Signalling Tester composition. Refer to the following table for details.

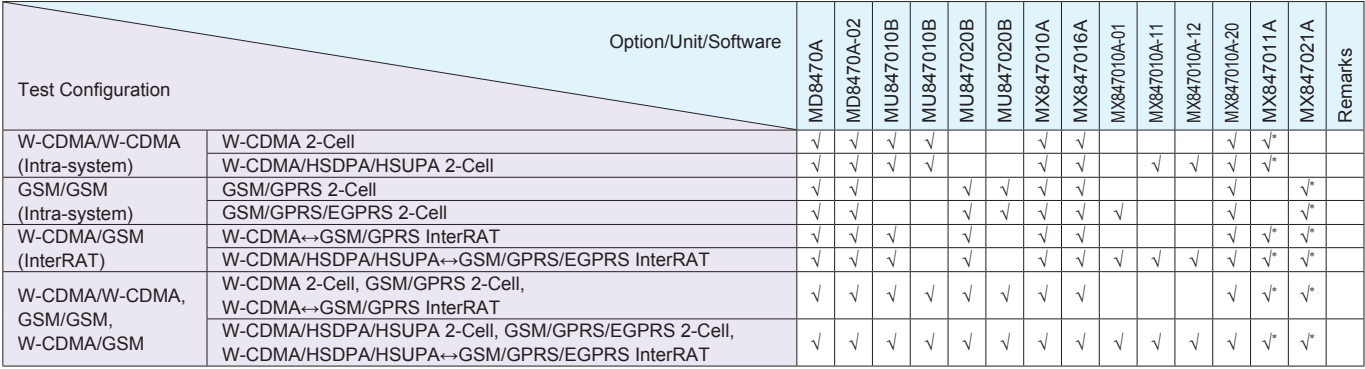

∗: Optional (Ciphering tests are simulated by C-scenario.)

The MX847015A Energy Management Test Simulator, MX847015A-01 Parallel Phone Test Software for ETS, MX847016A Multi-cell Network Simulator, and related hardware options are also offered as the "Wireless Test Suite" package. For more details, contact your local sales. Refer to the MX847015A catalog for details about the MX847015A and MX847015A-01.

#### **Anritsu Corporation**

5-1-1 Onna, Atsugi-shi, Kanagawa, 243-8555 Japan Phone: +81-46-223-1111 Fax: +81-46-296-1264

#### *%86\$*

**Anritsu Company** 1155 East Collins Blvd., Suite 100, Richardson. **7X 75081, U.S.A.** Toll Free: 1-800-267-4878 Phone: +1-972-644-1777 Fax: +1-972-671-1877

 $\bullet$  **Canada Anritsu Electronics Ltd.** 700 Silver Seven Road, Suite 120, Kanata,<br>Ontario K2V 1C3, Canada Phone: +1-613-591-2003 Fax: +1-613-591-1006

**\*** Brazil **Anritsu Eletrônica Ltda. Praca Amadeu Amaral, 27 - 1 Andar 3DUAR ARRAIGHTER FRIEDRICH PROPERTY**<br>1992/010-Paraiso-São Paulo-Brazil Phone: +55-11-3283-2511 Fax: +55-11-3288-6940

 $\bullet$  *Mexico* Anritsu Company, S.A. de C.V. Av. Ejército Nacional No. 579 Piso 9, Col. Granada 11520 México, D.F., México Phone: +52-55-1101-2370 Fax: +52-55-5254-3147

*%8.* **Anritsu EMEA Ltd.** 200 Capability Green, Luton, Bedfordshire, LU1 3LU, U.K. Phone: +44-1582-433200 Fax: +44-1582-731303

 $\bullet$  France

#### Anritsu S.A. 16/18 avenue du Québec-SILIC 720 **91961 COURTABOEUF CEDEX, France** Phone: +33-1-60-92-15-50<br>Fax: +33-1-64-46-10-65

# $\bullet$  Germany

Anritsu GmbH **Nemetschek Haus, Konrad-Zuse-Platz 1** 81829 München, Germany<br>Phone: +49-89-442308-0 Fax: +49-89-442308-55

 $\bullet$  *ltaly* Anritsu S.p.A. Via Elio Vittorini 129, 00144 Roma, Italy<br>Phone: +39-6-509-9711 Fax: +39-6-502-2425

 $\bullet$  Sweden **Anritsu AB** Borgafjordsgatan 13, 164 40 KISTA, Sweden Phone: +46-8-534-707-00 Fax: +46-8-534-707-30

#### $\bullet$  Finland **Anritsu AB**

*7*H<sub>1</sub>*H*<sub>2</sub> 7H<sub>2</sub><sup>*H*</sup><sub>2</sub><sup>*H*<sub>2</sub><sup>*H*</sup><sub>2</sub><sup>*H*<sub>2</sub><sup>*H*<sub>2</sub><sup>*H*<sub>2</sub></sup>*G<sub>1</sub><sup><i>H*<sub>3</sub></sub><sup>*H*<sub>3</sub>*A*<sup>*H*</sup><sub>5</sub>*A*<sup>*H*<sub>3</sub>*A*<sup>*H*</sup><sub>5</sub>*A*<sup>*H*<sub>3</sub>*A*<sup>*H*</sup><sub>5</sub>*A*<sup>*H*<sub>3</sub>*A*<sup>*H*</sup><sub>5</sub>*A*<sup>*H*</sup><sub>5</sub>*A*<sup>*H*</sup><sub>5</sub>*A*<sup>*H*</sup><sub>5</sub>*A*<sup>*H*</sup><sub>5</sub>*A*<sup>*H*</sup><sub>5</sub>*A*<sup>*H*</sup><sub></sup></sup></sup></sup></sup></sup></sup></sup></sub> Phone: +358-20-741-8100 Fax: +358-20-741-8111

 $\bullet$  Denmark **Anritsu A/S** Kirkebjerg Allé 90, DK-2605 Brøndby, Denmark Phone: +45-72112200 Fax: +45-72112210

 $\bullet$  Spain **Anritsu EMEA Ltd.** *Oficina de Representación en España* Edificio Veganova

Avda de la Vega, n° 1 (edf 8, pl 1, of 8)<br>28108 ALCOBENDAS - Madrid, Spain Phone: +34-914905761 Fax: +34-914905762

#### $\bullet$  Russia **Anritsu EMEA Ltd.**

**Representation Office in Russia** Tverskava str. 16/2, bld. 1. 7th floor. *Russia, 125009, Moscow* Phone: +7-495-363-1694

Fax: +7-495-935-8962  $\bullet$  United Arab Emirates **Anritsu EMEA Ltd.** 

**Dubai Liaison Office**  $P$  O Box 500413 - Dubai Internet City Al Thuraya Building, Tower 1, Suit 701, 7th Floor Dubai, United Arab Emirates Phone: +971-4-3670352 Fax: +971-4-3688460

Specifications are subject to change without notice.

# $\bullet$  Singapore

**Anritsu Pte. Ltd.** 60 Alexandra Terrace, #02-08, The Comtech (Lobby A) Singapore 118502 Phone: +65-6282-2400 Eax: +65-6282-2533

 $\bullet$  *India* Anritsu Pte. Ltd. India Branch Office 3rd Floor, Shri Lakshminarayan Niwas, #2726, **HAL 3rd Stage, Bangalore - 560 038, India** 

Phone: +91-80-4058-1300 Fax: +91-80-4058-1301

#### $\bullet$  P.R. China (Hong Kong)

Anritsu Company Ltd. Units 4 & 5, 28th Floor, Greenfield Tower, Concordia Plaza,<br>No. 1 Science Museum Road, Tsim Sha Tsui East, *Kowloon, Hong Kong<br>Phone: +852-2301-4980* Fax: +852-2301-3545

#### $\bullet$  P.R. China (Beijing) **Anritsu Company Ltd. Beijing Representative Office**

Room 2008, Beijing Fortune Building, No. 5, Dong-San-Huan Bei Road, *Abisity, Bong Ban Haan Borthoga, P.R. China* Phone: +86-10-6590-9230 Fax: +86-10-6590-9235

 $\bullet$  **Korea** 

#### **Anritsu Corporation, Ltd.**

*B*F Hyunjuk Building, 832-41, Yeoksam Dong, Kangnam-ku, Seoul, 135-080, Korea Phone: +82-2-553-6603 Fax: +82-2-553-6604

**\*** Australia

**Anritsu Pty. Ltd.** Unit 21/270 Ferntree Gully Road, Notting Hill, Victoria 3168, Australia Phone: +61-3-9558-8177 Fax: +61-3-9558-8255

 $\bullet$  *Taiwan* 

Anritsu Company Inc. 7F, No. 316, Sec. 1, Neihu Rd., Taipei 114, Taiwan Phone: +886-2-8751-1816 Fax: +886-2-8751-1817

080929